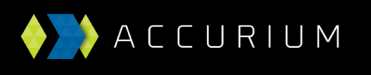

## How to do an amendment through BGL, Class or superMate

If you apply for your actuarial certificates using one of the software platforms integrated with our website; Class, SuperMate, SimpleFund 360 or SimpleFund Desktop (version 2019.0 or later) you have two options for submitting an amendment:

- 1. Complete an amendment directly through our website as described above
- 2. Apply directly through your software platform

If you are applying through your software platform then the first step is to make the required changes within the software so that this updated information will flow through to the Accurium application form. You may be required to complete additional steps, such as rolling back a period update. Once the fund information is updated simply apply for an actuarial certificate using the normal process for your software platform and this will flow through to us as an amendment.

## **Example: submitting an amendment using Class**

Consider a contribution was missed from the original fund transactions for the 2017-18 financial year actuarial certificate, and an amendment is required.

First we go back into Class and add the contribution. The Periodic Processing screen will show that the financial year contains modified events.

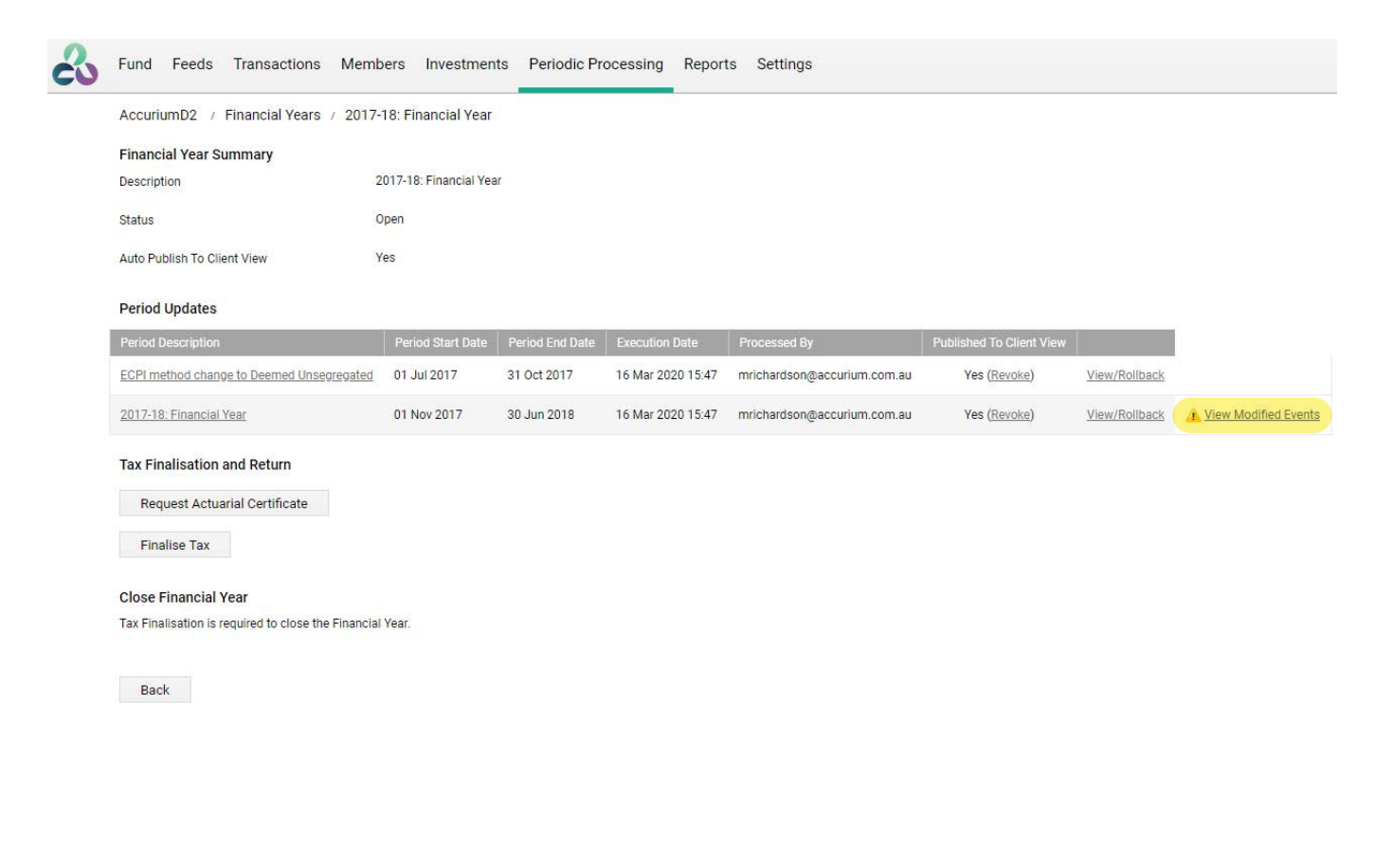

Click on the 'View Modified Events' link to see a summary of what events were changed and rollback the period update.

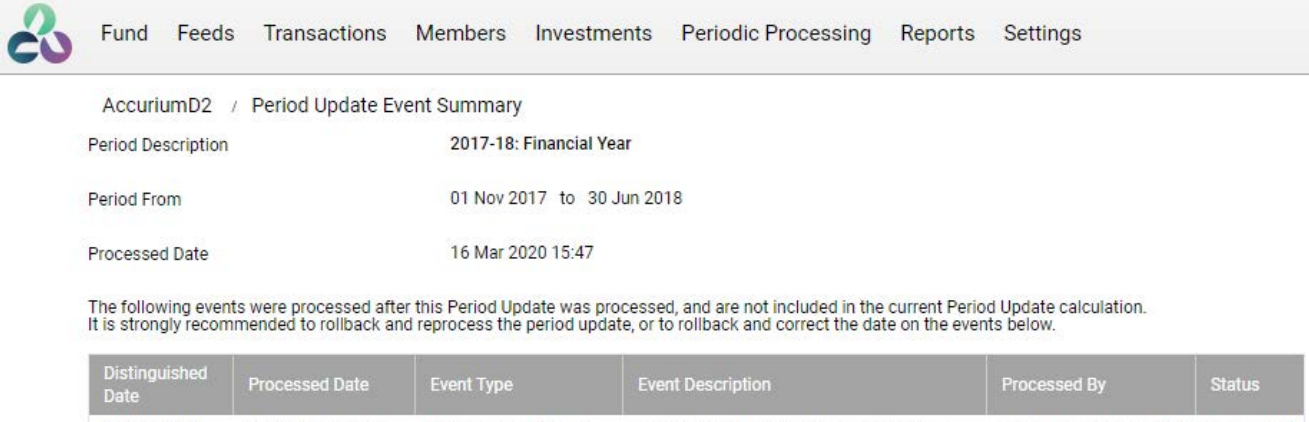

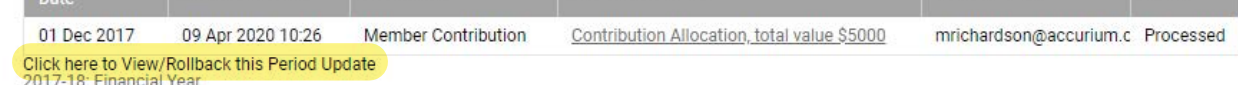

We complete a rollback of the period update and then process a new period update. Now we start a new actuarial certificate application for the financial year.

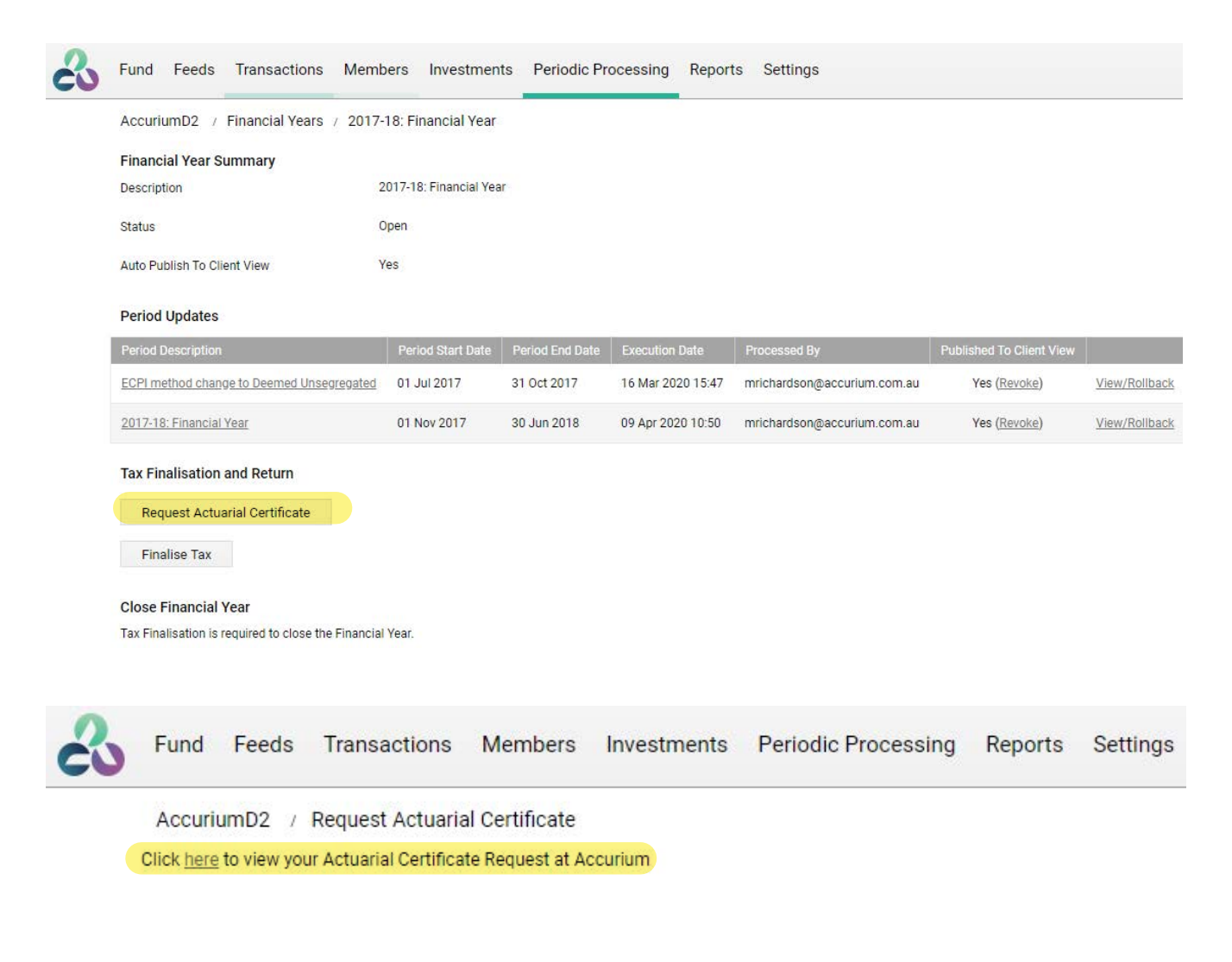

The data will pre-populate onto the Accurium application form and it is a good idea to ensure that the updated fund information, the additional contribution in this case, has correctly prefilled.

You can then continue through to the Accurium payment page. On this page you will see an Amend option with your original reference number pre-filled. Select the 'Amend Certificate, No Charge' button to submit your application.

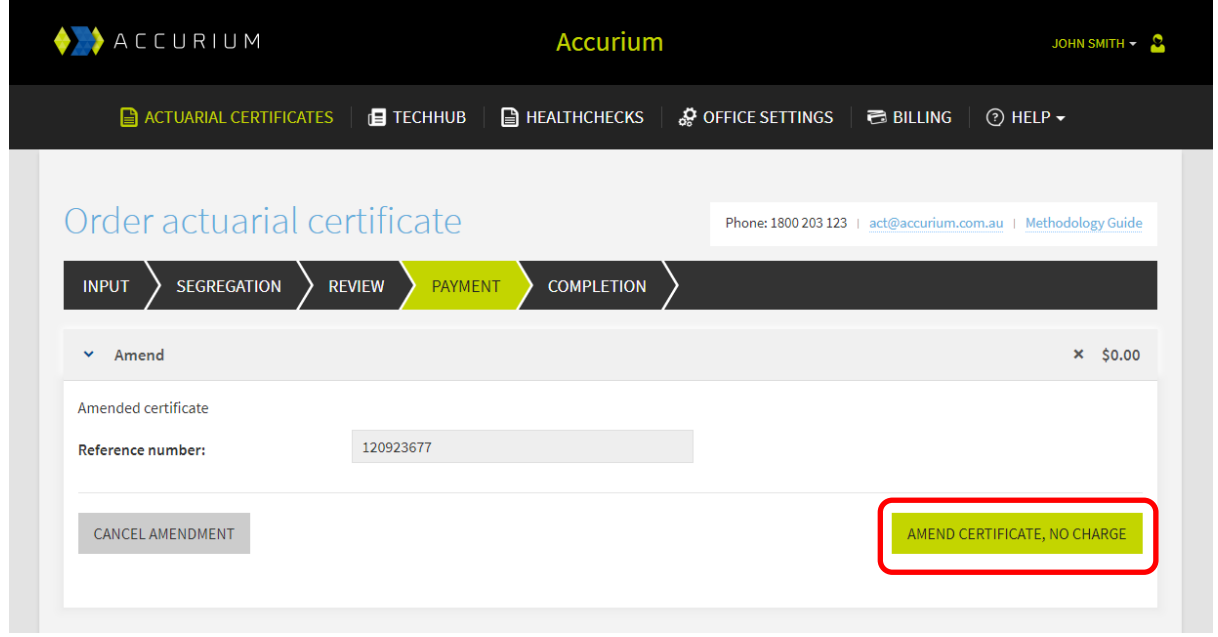

Our SMSF team will receive and process the application and email you the updated actuarial certificate.